#### **BAB III**

## **METODE PENELITIAN**

### **3.1 Desain Penelitian**

Dalam pengembangan Monitoring Trafik Jaringan dan Pengaturan PC Router Berbasis Web, Penulis menerapkan konsep pengembangan *Software Development Life Cycle* (SDLC) dengan metode *Prototyping-based.* Berikut adalah langkah-langkah yang ditentukan untuk membangung aplikasi:

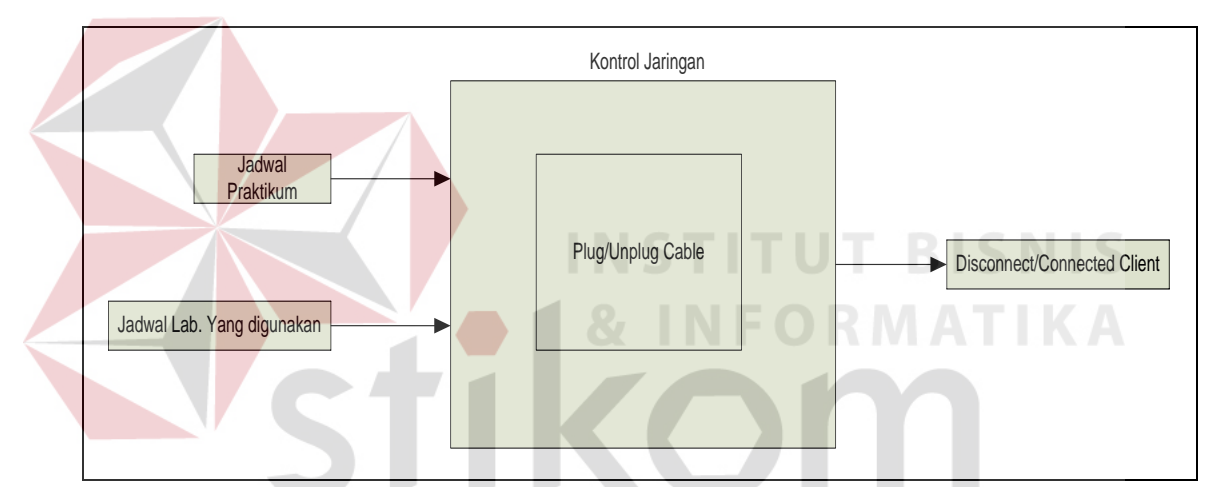

Gambar 3.1 Blok Diagram Kondisi Terkini Manajemen Jaringan LABKOM

Dapat dilihat pada Gambar 3.1 tentang blok diagram kondisi manajemen jaringan LABKOM saat ini masi menggunakan cara manual dimana admin atau staff yang bertugas untuk mengatur kegiatan harus memasang ataupun mencopot kabel jaringan pada ruang LABKOM yang bermasalah ataupun yang tidak sedang digunakan untuk kegiatan praktikum maupun riset. Kegunaan hal tersebut adalah untuk memberikan kesempatan untuk ruang LABKOM yang memiliki keperluan seperti *upgrade software, download antivirus, download tools* yang digunakan untuk praktikum.

Berikut adalah rencana untuk solusi dari kebutuhan sistem yang akan diterapkan pada LABKOM. Pada Gambar 3.2 dapat dilihat Blok Diagram secara umum dari Monitoring Trafik Jaringan dan Pengaturan PC Router berbasis Web.

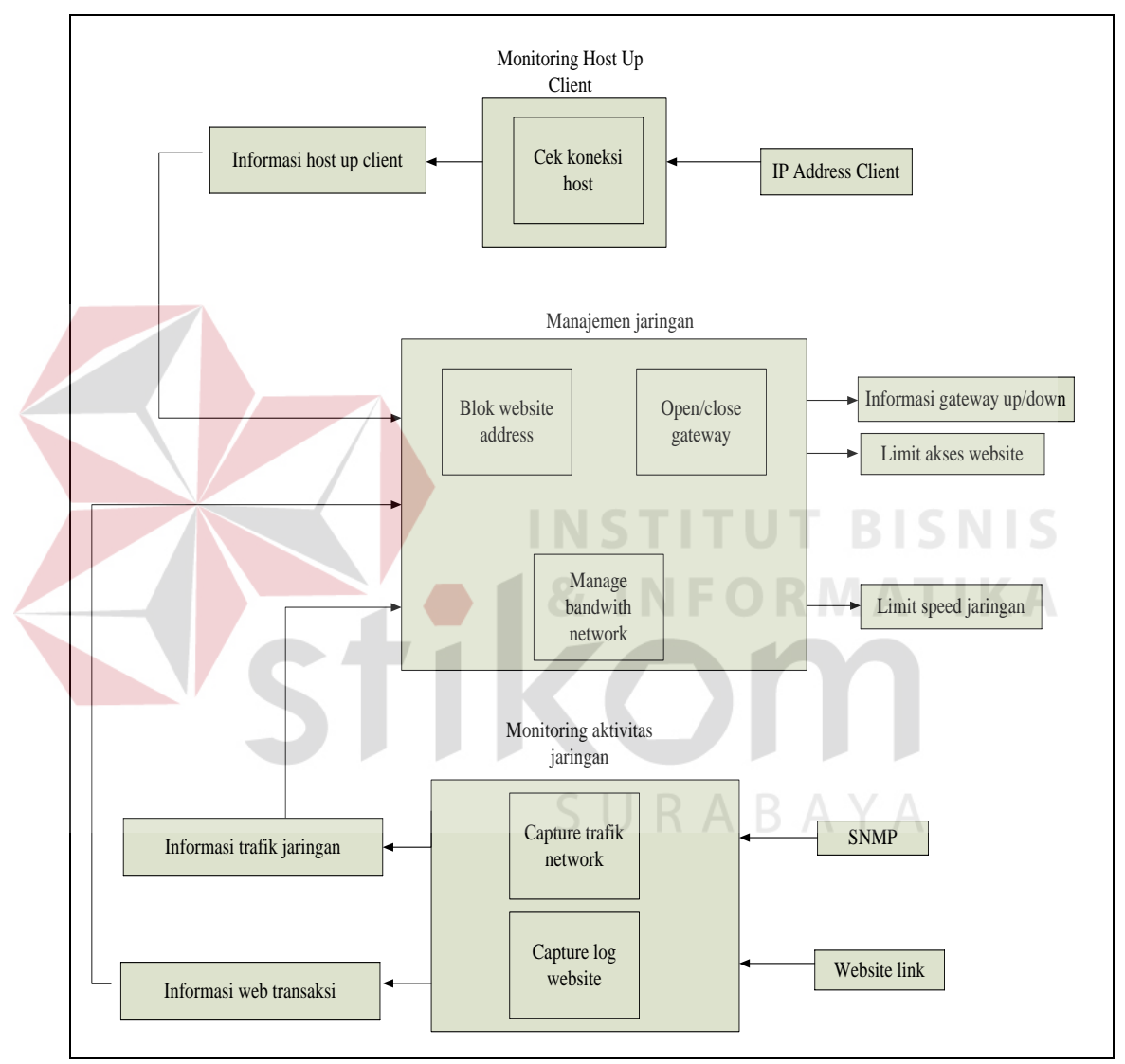

Gambar 3.2 Blok Diagram Monitoring Trafik Jaringan dan Pengaturan PC Router

### Berbasis Web

Dari Blok Diagram pada Gambar 3.3 dapat dilihat ada tiga proses, berikut adalah rincian dari proses-proses tersebut:

#### 1. Monitoring Host Up Client

Monitoring *host up client* dilakukan untuk mengetahui status koneksi antara *monitoring station* dan *device target* yang terhubung dalam satu jaringan *local area network* (LAN) yang didalamnya terdapat sebuah proses pengecekan koneksi *host* dengan utilitas "PING".

Pada sistem ini akan dilakukan juga tes koneksi untuk *gateway* yang diberikan oleh server dan pada masing-masing *client* yang sudah didaftarkan oleh admin. Hasil dari tes koneksi akan ditampilkan secara visual di *dashboard* aplikasi.

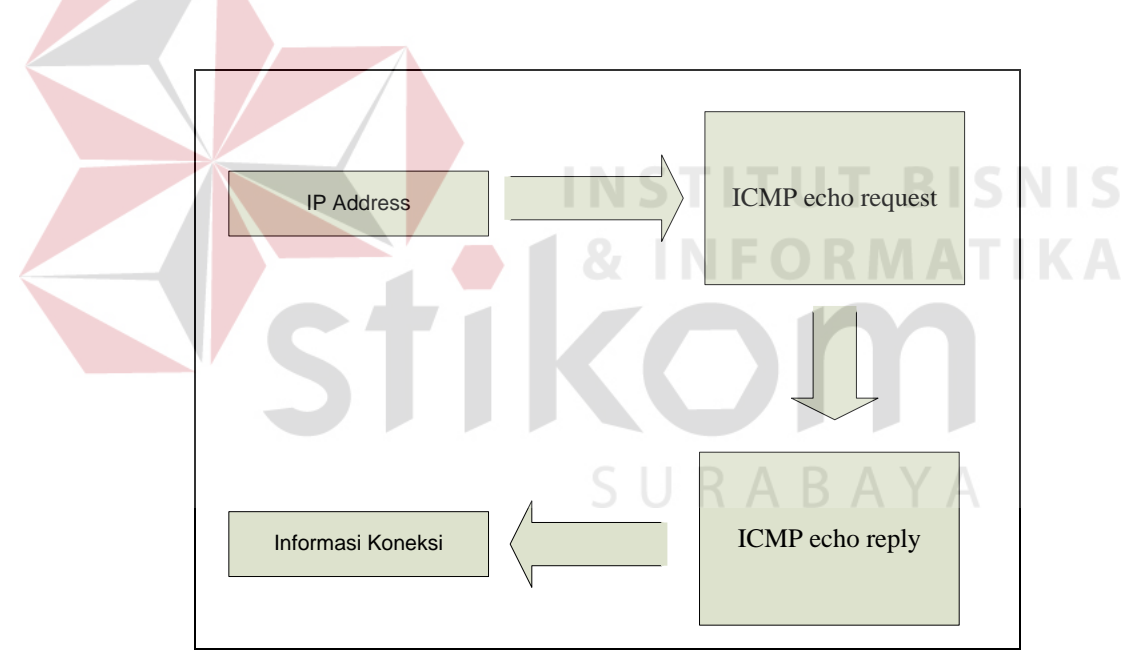

Gambar 3.3 Proses Cek Koneksi Host Up Client

Pada proses Gambar 3.3 dilakukan pengujian koneksi dengan utilitas "PING" yang dilakukan dari server aplikasi atau server router. Tes koneksi "PING" ini bekerja pada layer aplikasi yang menggunakan *internet control message protocol* (ICMP) yang mengirimkan pesan ICMP *echo request* dan menerima *echo reply* untuk menentukan apakah *device* tujuan dapat dijangkau dan

berapa lama paket yang dikirimkan dibalas oleh *device* tujuan. Pada sistem ini membutuhkan informasi koneksi dari *device* tujuan pada perhitungan ICMP per satu detik menggunakan opsi "ping –c *count* –w *deadline IPADDRESS*". Penggunaan opsi –c *count* adalah untuk menghentikan tes koneksi setelah mengirim jumlah paket *echo request* dan penggunaan opsi –w *deadline* adalah mengatur waktu untuk menunggu respon dari *device* tujuan. Contoh penggunaan utilitas "PING" adalah "ping  $-c$  1 –w 1 192.168.0.1", contoh tersebut digunakan untuk melakukan tes koneksi "PING " untuk *device* yang mempunyai IP *address* 192.168.0.1 dengan interval waktu 1 detik.

# 2. Monitoring Aktivitas Jaringan

Sistem monitoring ini didalamnya berisi tentang informasi trafik jaringan terkini dalam bentuk log atau visualisasi dari data-data yang dikumpulkan dari sebuah sistem pendukung. Dalam sistem ini menggunakan aplikasi layer 7 yaitu SNMP. Kemudian dalam monitoring aktivitas jaringan dilakukan juga pengumpulan data log web transaksi yang dilakukan oleh *user* dengan menggunakan aplikasi TCPDump.

Untuk mendapatkan data dari kondisi jaringan terkini dibutuhkan SNMP untuk mengoleksi data dari jaringan tersbut. SNMP adalah sebuah protokol apikasi pada jaringan TCP/IP yang menangani manajemen jaringan. Protokol ini didesain sehingga pengguna dapat dengan mudah memantau kondisi jaringan komputer. Pemantauan kondisi jaringan dapat dilakukan dengan cara pengumpulan nilai-nilai informasi dari kondisi jaringan secara jarak jauh atau menggunkan satu pusat pengamatan. Pada sistem ini, beberapa data yang

dikumpulkan adalah CPU *info, hostname* komputer, *input* dan *output* dari *interface* yang akan disimpan dalam sebuah *database*. Dalam menggumpulkan data-data yang dibutuhkan tersebut menggunakan *tools* "snmpwalk". Penggunaan "snmpwalk" dilakukan pada server yang sudah tersedia aplikasi snmp. Berikut adalah contoh penggumpulan data dengan "snmpwalk" dengan opsi "snmpwalk – v SNMP\_version –c SNMP\_password IP\_address". Untuk lebih jelasnya penggunaan snmpwalk adalah sebagai berikut "snmpwalk –v 1 –c public localhost", contoh tersebut bertujuan untuk mengunmpulkan data dari *localhost* yang sudah tertanami *agent* SNMP. Blok Diagram pengumpulan data dari *agent*  snmp dari sistem dapat dilihat pada Gambar 3.4.

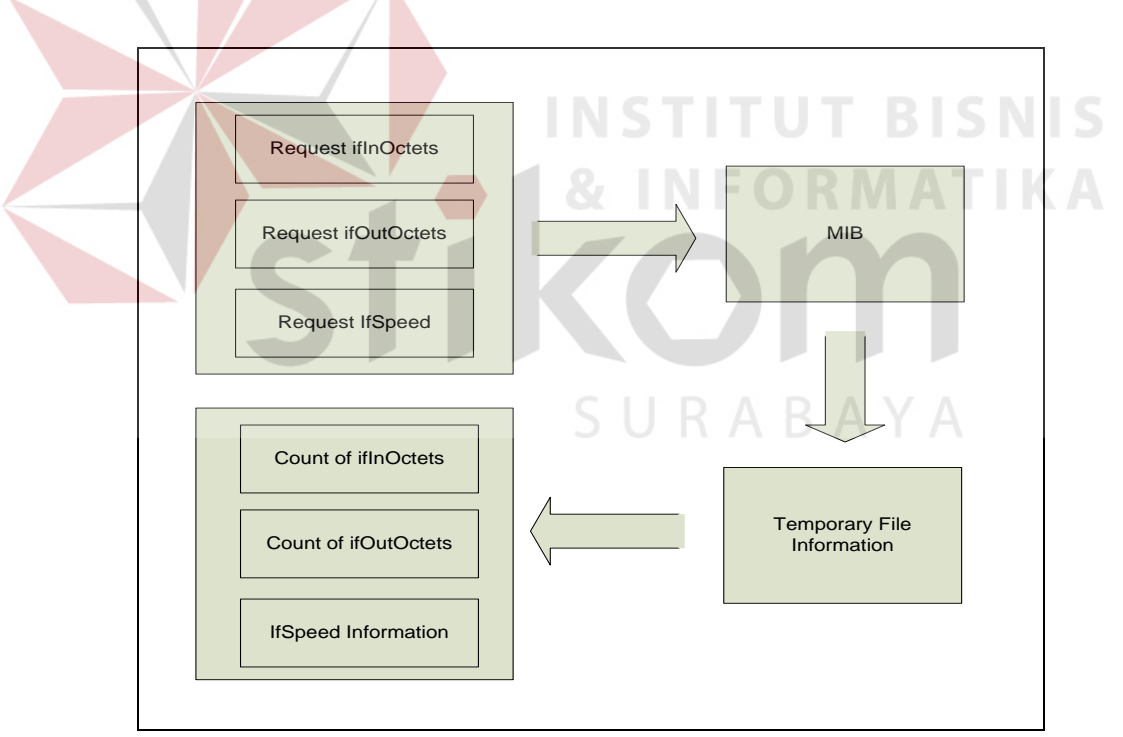

Gambar 3.4 Blok Diagram Pengumpulan Data agent SNMP

Untuk mengamati atau memantau *log* transaksi website yang di akses oleh dibutuhkan aplikasi TCPDump dimana TCPDump adalah aplikasi *preinstaled* dari ubuntu. Pada sistem aplikasi ini menggunakan TCPDump versi 4.2.1.

Sistem ini membutuhkan hanya daftar IP *address* dan fungsi seperti *DNS lookup*  maka pada TCPDump digunakan fungsi "-n". Data yang diambil dari TCPDump akan dimasukan pada sebuah *temporary text* agar tidak memperberat kinerja server. Penyimpanan terletak pada *directory "*/tmp" dimana "/tmp" adalah tempat penyimpanan *temporary* pada server yang menggunakan platform Ubuntu atau kernel linux. Penggunaan TCPDump untuk melakukan *capture log* adalah "tcpdump –n > /tmp/sniff.txt" dengan maksud untuk melakukan *capture log* yang disimpan pada *file* sementara bernama "sniff.txt" dan akan ditampilkan pada *dashboard* aplikasi. Untuk pengaplikasian TCPDump dalam melakukan *capture log* bisa dirubah sesuai kebutuhan informasi yang akan dimonitoring oleh admin LABKOM. Blok Diagram *capture log website* dapat dilihat pada Gambar 3.5.

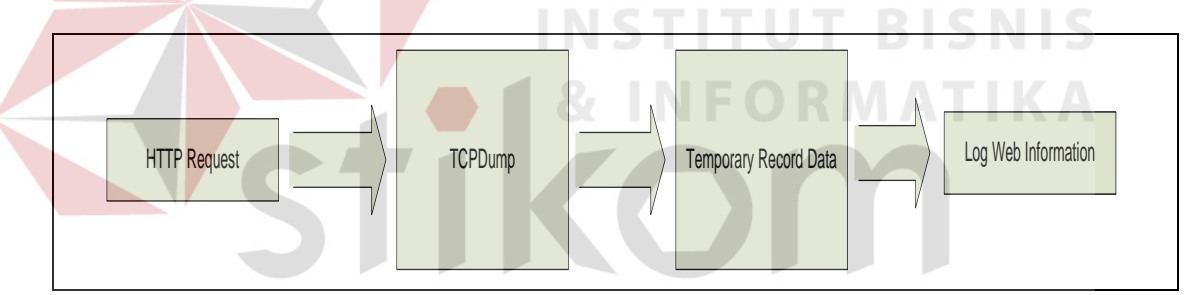

Gambar 3.5 Blok Diagram Capture Log Website

### 3. Manajemen Jaringan

Dalam sistem yang akan dibangun ini, dilengkapi dengan fasilitas manajemen jaringan diantaranya blok *website* dan *open/close gateway* dan juga sistem untuk melakukan limitasi *bandwith*.

Dari modul blok *website* dan *open/close gateway* menggunakan sabuah aplikasi *pre-instaled* pada Ubuntu yaitu "iptables". Untuk modul *limit bandwith*  menggunakan aplikasi tambahan yaitu HTB-Tools untuk memudahkan pengguna

dalam memanajemen *bandwith* dan banyaknya support dan *tutorial* penggunaan HTB-Tools untuk membantu *maintenance* jika ada permasalahan pada limitasi *bandwith*.

Untuk pemblokiran dan penutupan akses *gateway* adalah dengan menutup protocol tertentu. Berikut adalah beberapa *port* yang dapat di manajemen dengan menggunakan IPTables:

- 1. HTTP (80)
- 2. HTTPS (443)
- 3. SMTP (25)
- 4. SSH (22)
- 5. POP3 (110)

6. IMAP (143)

- 
- 7. DNS (53)
- 8. TELNET (23)
- 9. FTP (21)
- 10. TFTP(69)

Untuk melakukan penutupan *gateway* secara total dapat menggunakan konfigurasi pada iptables "iptables -A INPUT -s IP\_Address -j DROP" dimana konfigurasi ini bertujuan memblokir semua *incoming request* dari IP *address* yang dituju, kemudian "iptables -A OUTPUT -p tcp -d IP\_Address -j DROP" yang digunakan untuk memblokir semua paket menuju keluar dari IP *address* yang dituju.

URABAYA

Dari seluruh konfigurasi yang dilakukan didalam sistem dapat dilihat hasil konfigurasi dengan menggunakan "iptables –L -n" dimana hasil konfigurasi ini akan ditampilkan juga dalam *dashboard* aplikasi. Gambar 3.6 akan ditunjukan Blok Diagram Blok *website* dan *port*.

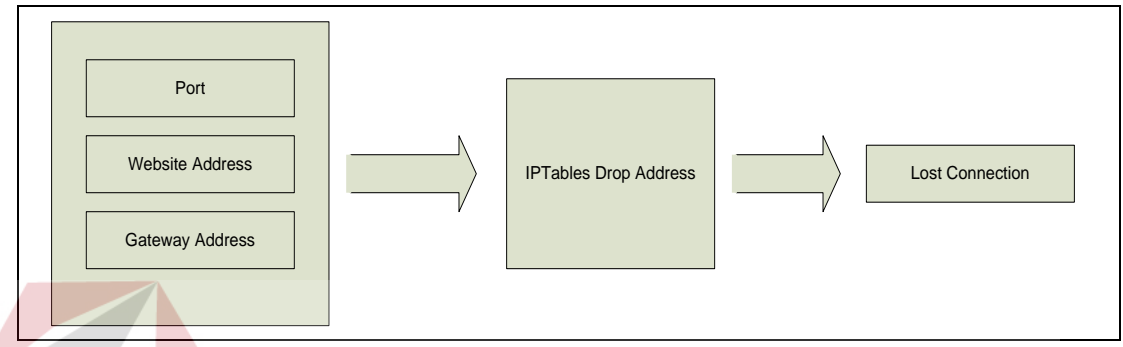

Gambar 3.6 Blok Diagram Blok Website dan Port

Penggunaan HTB-Tools memudahkan *developer* aplikasi mengintegrasikan sistem yang dibangun dengan HTB-Tools. Konfigurasi untuk manajemen *bandwith* pada HTB-Tools dapat diakkses di "/etc/htb/eth0-qos.cfg" dan yang utama dalam memanejemn *bandwith* adalah total *bandwith*, minimum *limit, gateway,* IP *address,* dan subnet dari jaringan LABKOM. Gambar 3.7 menunjukan Blok Diagram *Bandwith Management*.

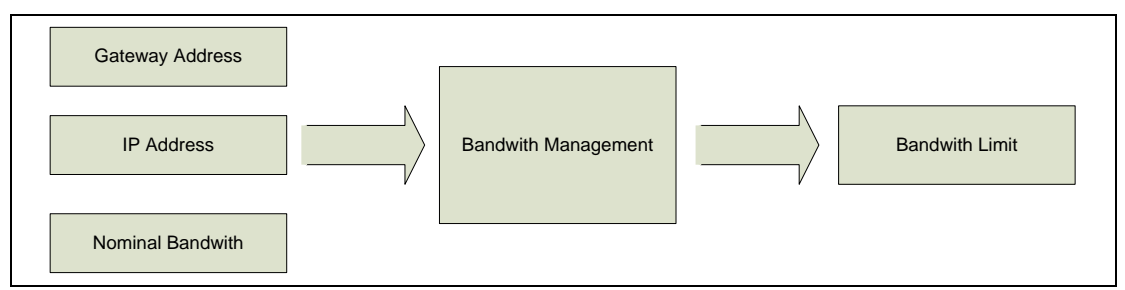

Gambar 3.7 Blok Diagram Management Bandwith

# **3.2 Tahapan Penelitian**

Untuk membangun sistem dengan hasil *output* yang diharapkan berjalan dengan baik maka akan dilakukan lima tahap penelitian. Tahap penelitian untuk sistem ini dapat dilihat pada Gambar 3.8.

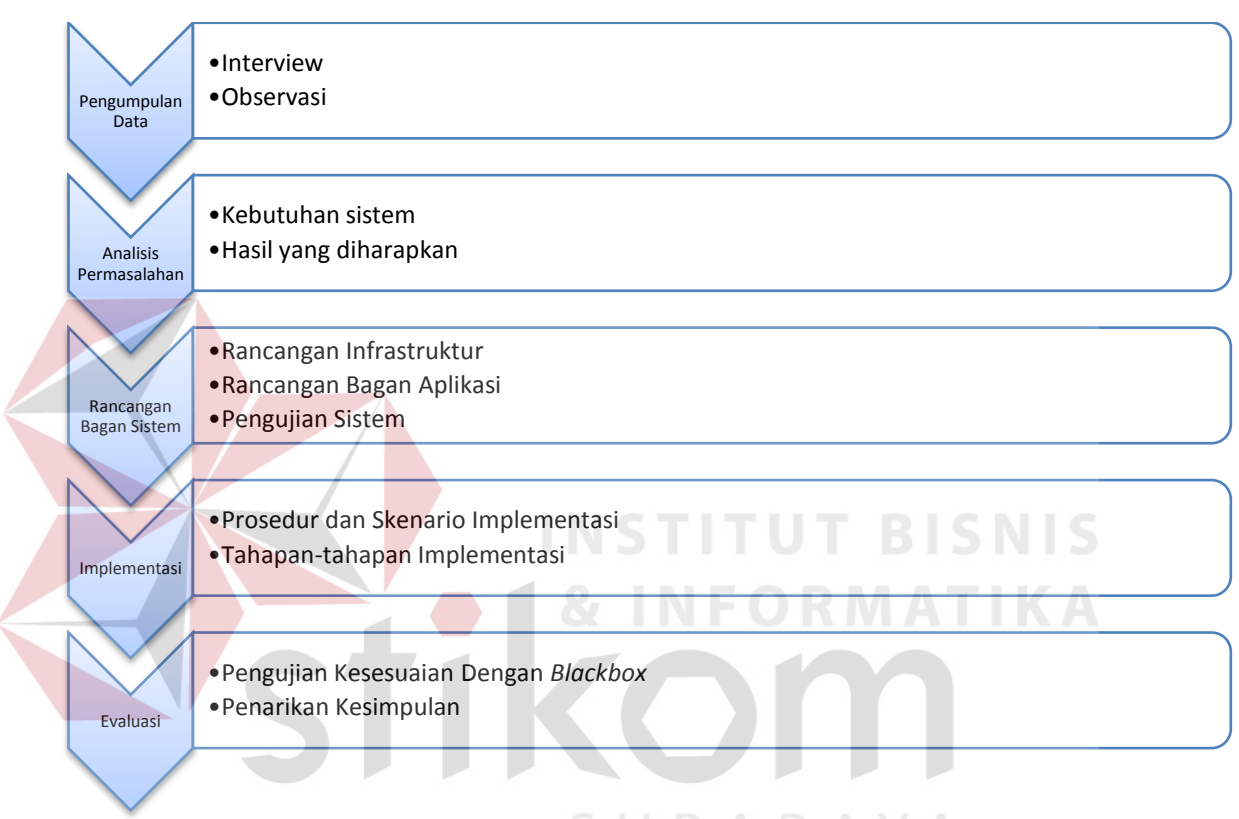

Gambar 3.8 Tahapan Penelitian<sup>2</sup> A Y A